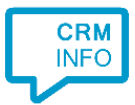

How to configure caller recognition and screen-pop for:

# **ConnectWise**

Supported versions: ConnectWise release v4.6, REST API 3.0 Contact replication method: API Screen pop method: URL

### **Prerequisites**

The Recognition Tool requires access to the ConnectWise API to retrieve data for caller recognition and popup contact card.

You'll need to provide us with

- 1. ConnectWise site e.g. [https://na.myconnectwise.net](https://na.myconnectwise.net/)
- 2. Company ID
- 3. API public key
- 4. API private key

The API keys can be obtained via your user account configuration

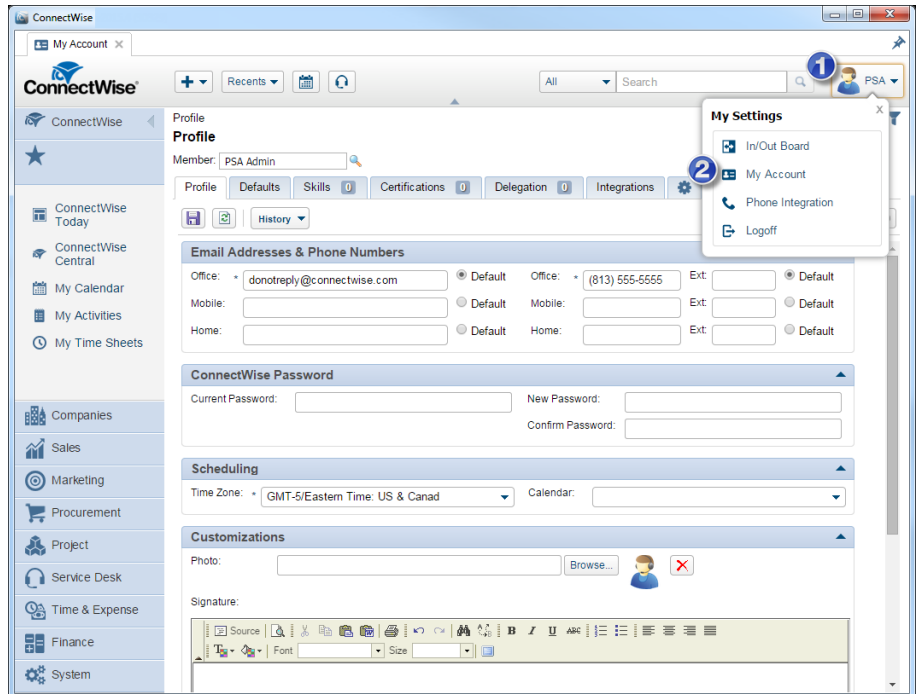

#### In order to make tab "API keys" visible

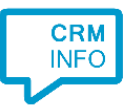

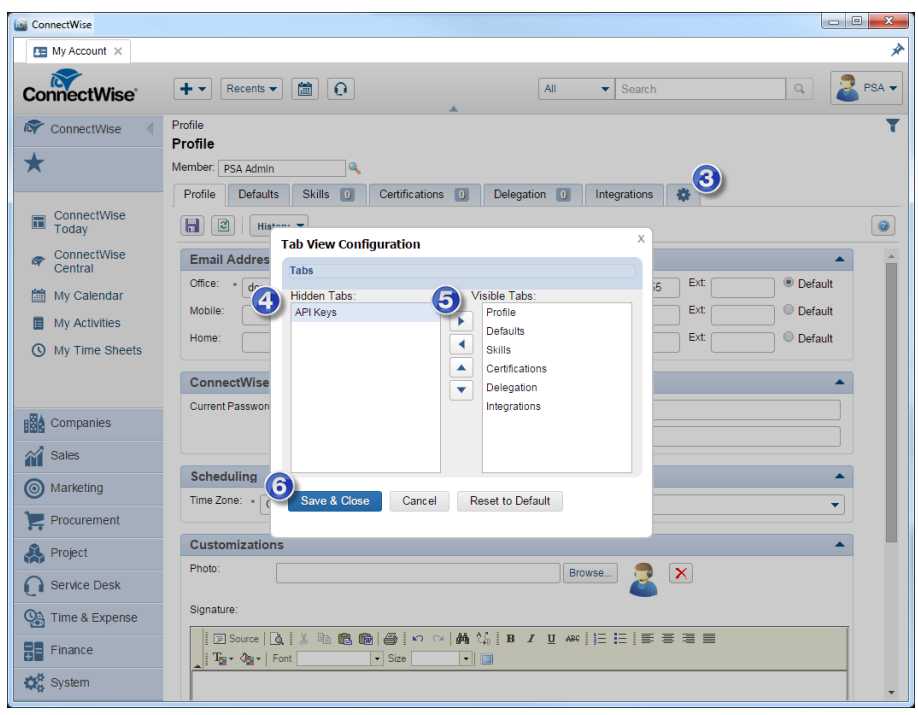

Create an API Key record for and name it e.g. "CloudCTI"

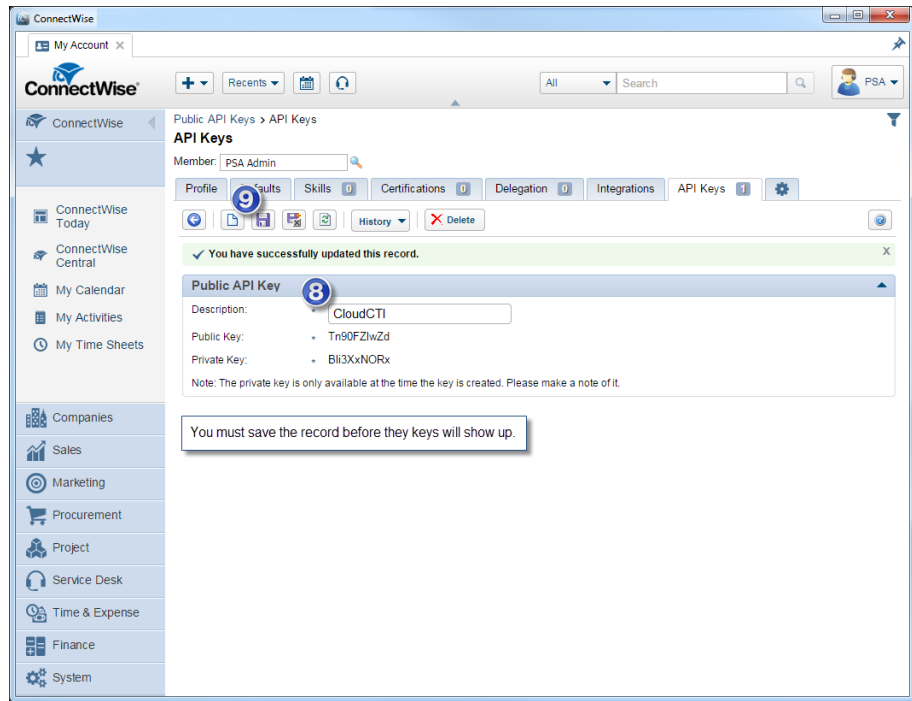

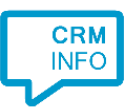

## **Notes**

Dial from ConnectWise is easy, just click on a phone number hyperlink to dial. The first time your browser may request your permission to associate 'skype:' uri links with MakeCall.exe. Please note that in case Skype or MS Office 365 / Lync is installed, the skype uri handling is overridden by these applications. In any case you can select a phone number and dial with the client hotkey (PAUSE).

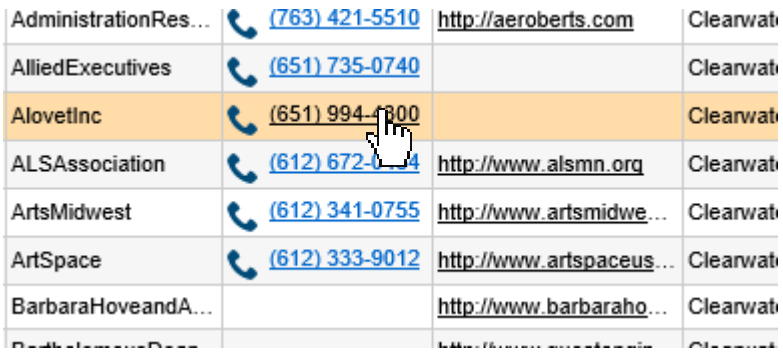

Note: In your profile settings tab "Integration" the phone integration must be set to use Skype.

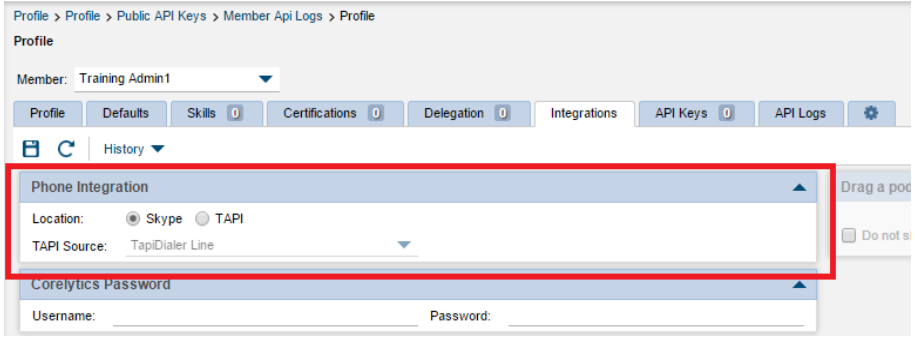

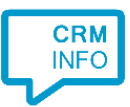

# Configuration steps

1) Start by clicking 'add recognition' in the [Recognition Configuration Tool](http://www.cloudcti.nl/Documentation) (this is done automatically if no configuration has yet been configured). From the list of applications, choose 'ConnectWise', as shown below.

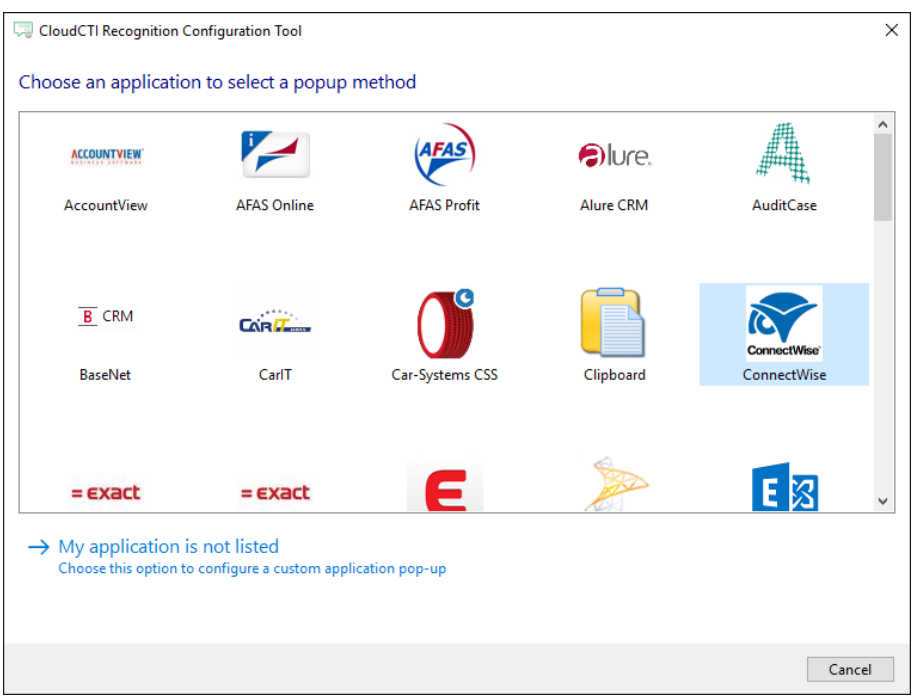

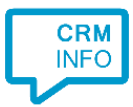

2) Enter the ConnectWise details to access the data from your account. Click 'next' to continue

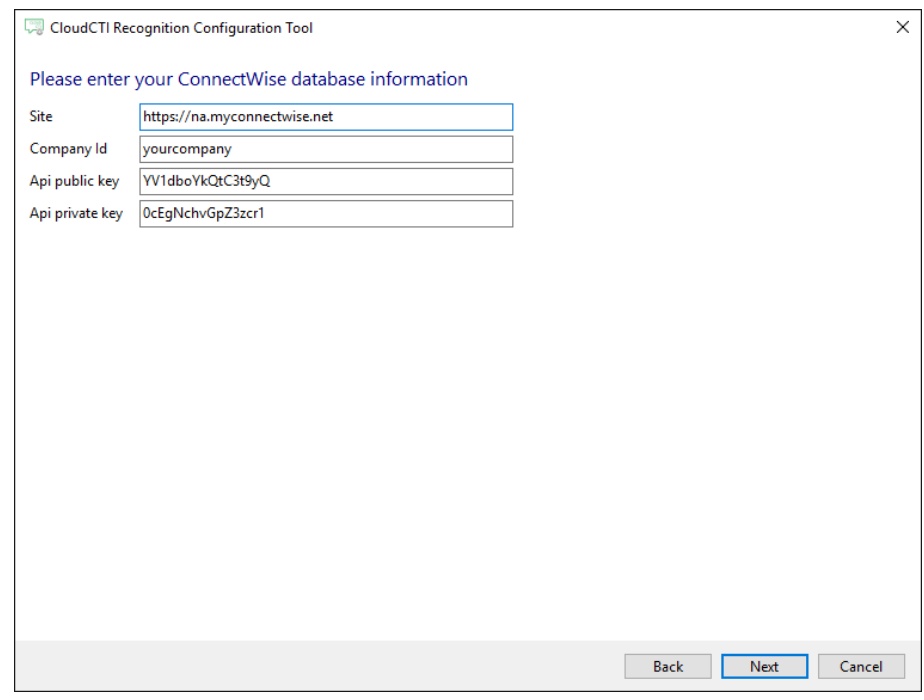

3) Check the configuration summary and click finish to add the recognition from ConnectWise.

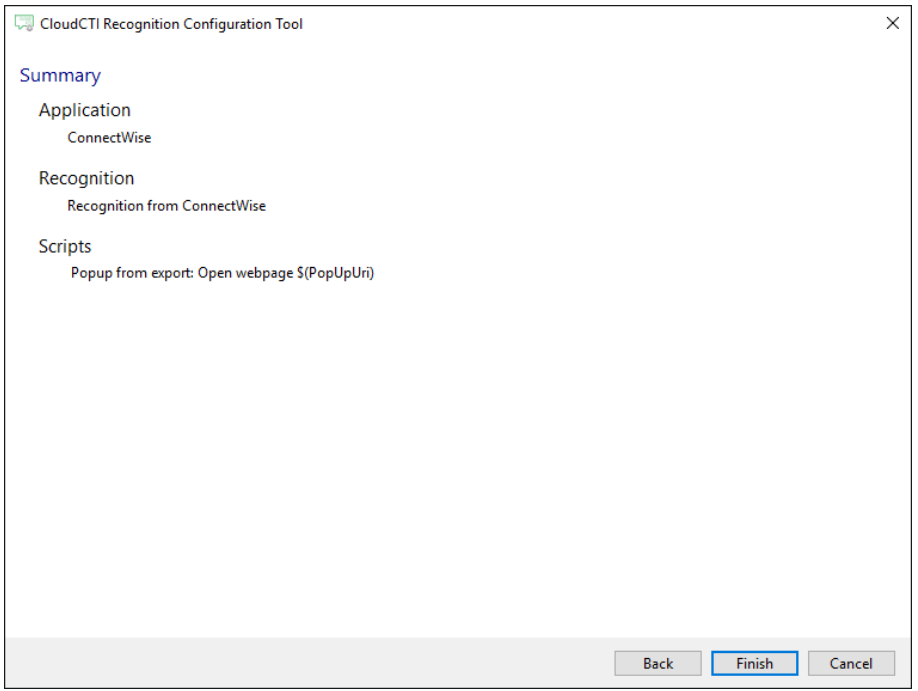